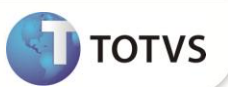

# **Recibo de Férias e Rescisão**

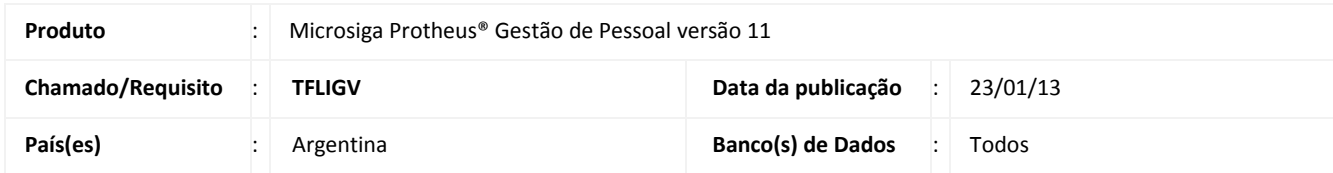

Criado o **Recibo de Férias (GPER940)** e realizado o ajuste no **Relatório de Rescisão (GPER140)** para uso na Argentina.

### **PROCEDIMENTOS PARA IMPLEMENTAÇÃO**

Para viabilizar essa melhoria, é necessário aplicar o pacote de atualizações (*Patch*) deste chamado.

#### **PROCEDIMENTOS PARA CONFIGURAÇÃO**

1. No **Configurador (SIGACFG)** acesse **Ambientes/Cadastro/Menu (CFGX013)**. Informe a nova opção de menu do SIGAGPE, conforme instruções a seguir:

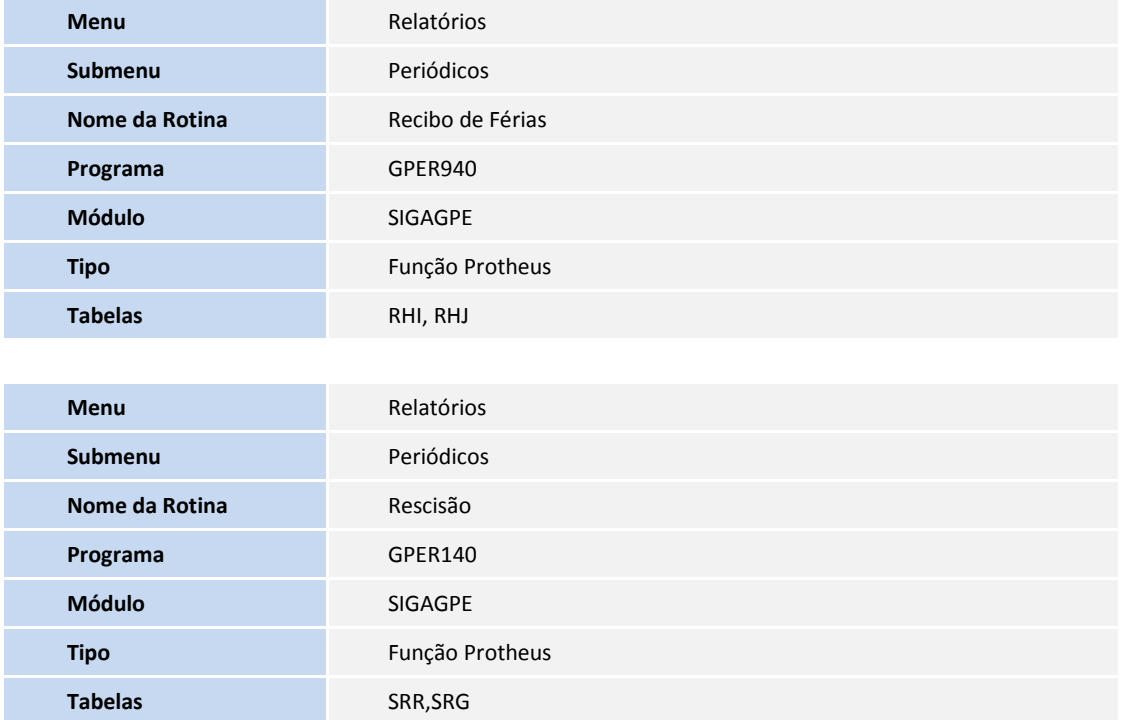

## **Boletim Técnico**

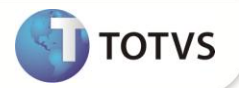

#### **PROCEDIMENTOS PARA UTILIZAÇÃO**

#### **Recibo de Férias**

- 1. Em **Gestão de Pessoal (SIGAGPE)** acesse **Relatórios / Periódicos / Recibo de Férias (GPER940)**.
- 2. Preencha os perguntes conforme *help* de campo.
- 3. Confira os dados e confirme.

#### **Relatório de Rescisão**

- 1. Em **Gestão de Pessoal (SIGAGPE)** acesse **Relatórios / Periódicos / Rescisão (GPER140)**.
- 2. Preencha os perguntes conforme *help* de campo.
- 3. Confira os dados e confirme.

### **INFORMAÇÕES TÉCNICAS**

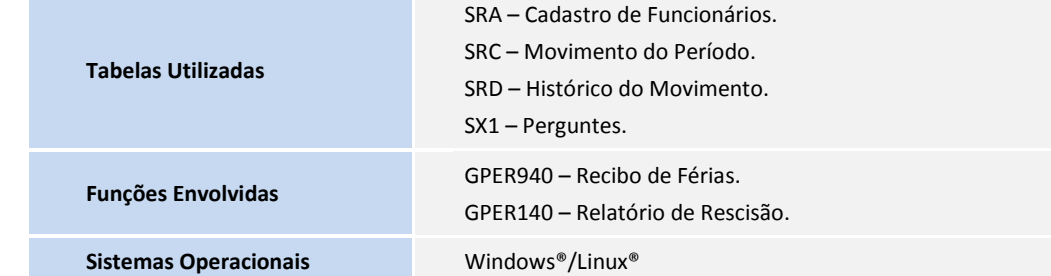